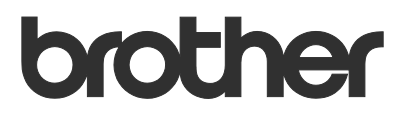

# User's Guide Request Help

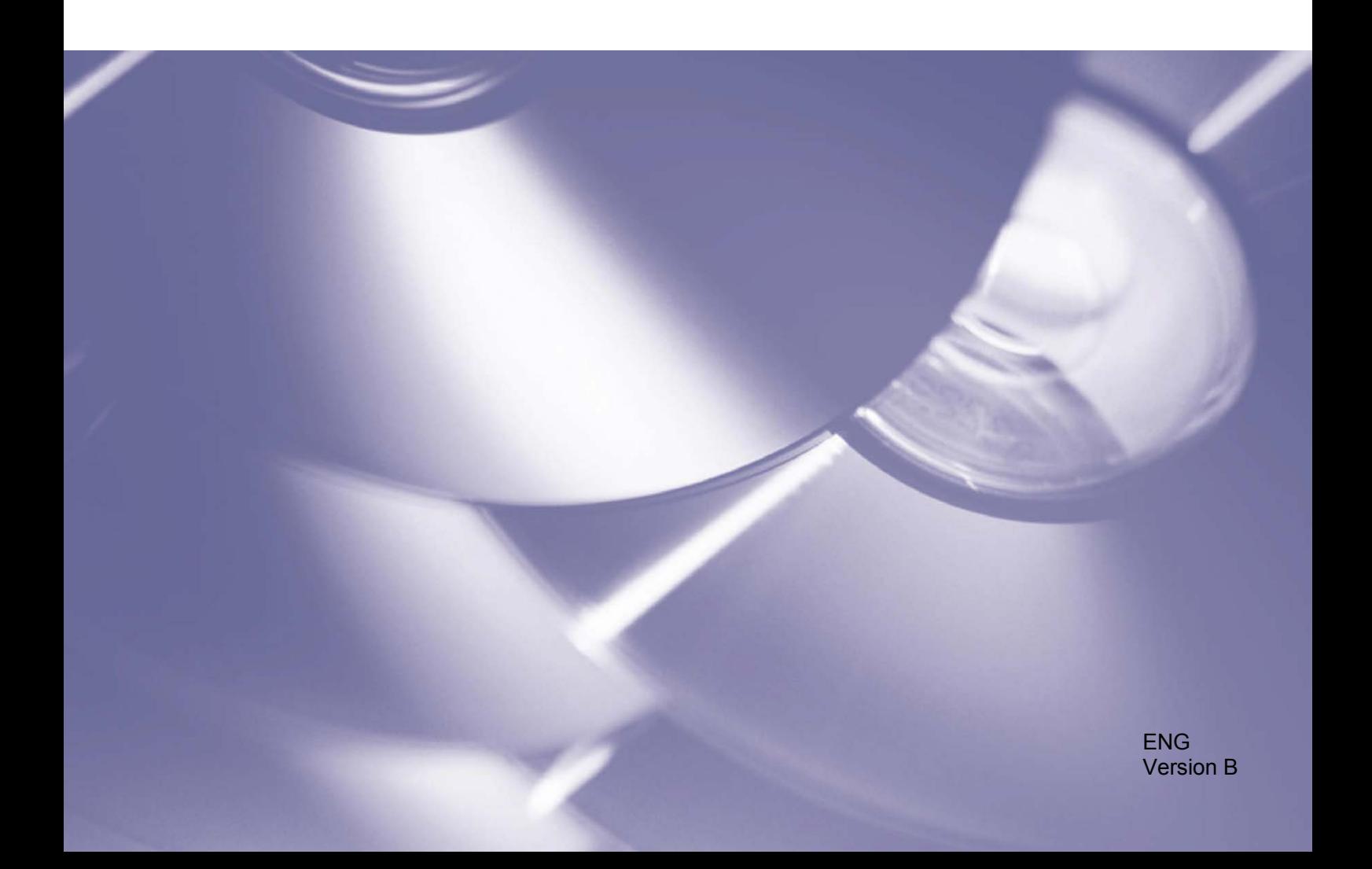

### **Copyright**

Copyright © 2019 Brother Industries, Ltd. All rights reserved.

Information in this document is subject to change without notice. The screens in this document are for illustration purposes only and may differ from the actual screens. The software described in this document is furnished under licence agreements. The software may be used or copied only in accordance with the terms of those agreements. No part of this publication can be reproduced in any form or by any means without prior written permission of Brother Industries, Ltd.

#### **Trademarks**

Any trade names and product names of companies appearing on Brother products, related documents and any other materials are all trademarks or registered trademarks of those respective companies.

# **Table of Contents**

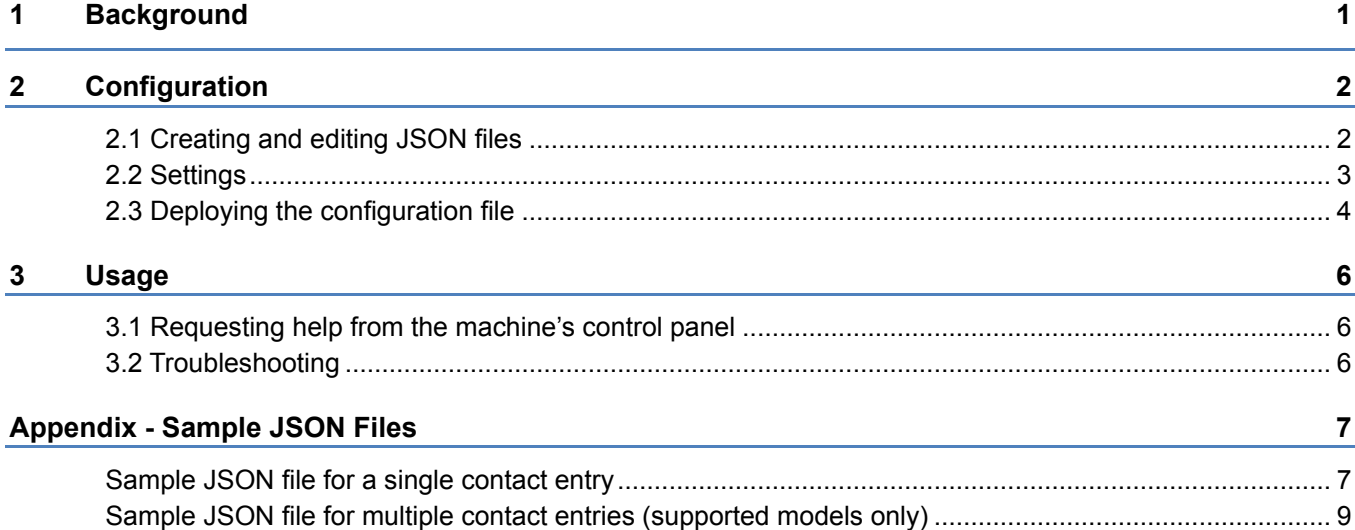

<span id="page-3-0"></span>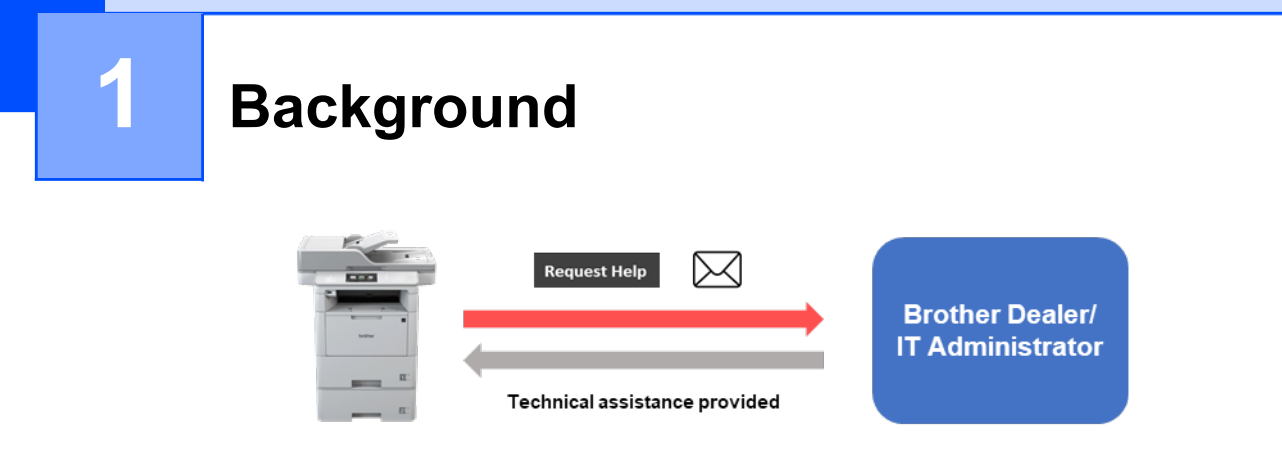

The Brother "Request Help" software solution allows users to request technical assistance from their network-connected machines. Such requests, which include additional diagnostic information, are then emailed to a designated Brother dealer or IT administrator who can then analyse them to efficiently troubleshoot the user's machine.

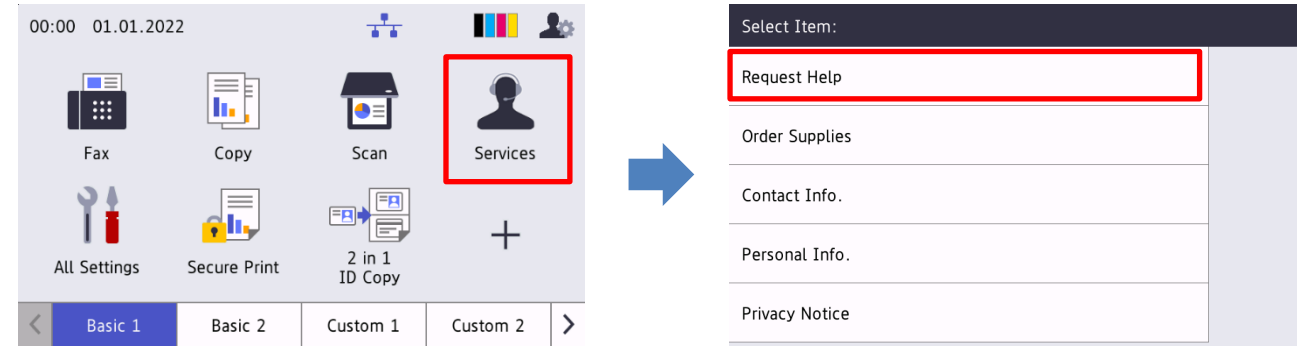

#### **Features**

- Adds the "Request Help" button to the machine's Services menu.
- The last 10 errors and maintenance information recorded by the Brother machine can be sent to the dealer/administrator.
- Customisable user and dealer/IT administrator contact information stored on the machine.
- Quick configuration using JSON files and the Brother Mass Deployment Tool.
- Quick and secure communication via email (SSL or TLS).

#### **NOTE**

- To activate this solution, you need a valid licence code and software that can send licence codes to target machines. For more information, contact your local Brother office.
- For a comprehensive list of all Brother machines compatible with the Brother "Request Help" solution, contact your local Brother office.

<span id="page-4-0"></span>**2 Configuration**

To configure a service solution component, prepare a correct JSON (JavaScript Object Notation) settings file, and then send it to the target machine using the Brother Mass Deployment Tool.

# <span id="page-4-1"></span>**2.1 Creating and editing JSON files**

JSON is an open standard that allows you to specify your own settings without having to understand PCL or PJL commands. Any JSON-supported text editor can be used to create and edit settings files.

#### *JSON file format (Example)*

```
{
   "attributes": {
     "software_id": "pns_firmware",  fixed value "pns_firmware"
                                             ← version (operators can use this field for tracking)<br>← current schema version
    "schema revision": 4
   },
   "settings": {
     "network": {
        "protocol": {
          "mail": {
            "mail_enabled": true
          },
         "services mail": {
           "smtp_server_address": "192.168.0.1",
           "smtp server port": 389,
           "smtp server authentication method": "smtp auth",
                                                                    Red: Setting name
                                                                     Green: Setting value
```
The structure of the "Request Help" JSON settings file and the placement of individual setting entries are described in the JSON schema files provided with the Brother Mass Deployment Tool, which is required to send JSON settings files to Brother machines.

The following setting categories are supported:

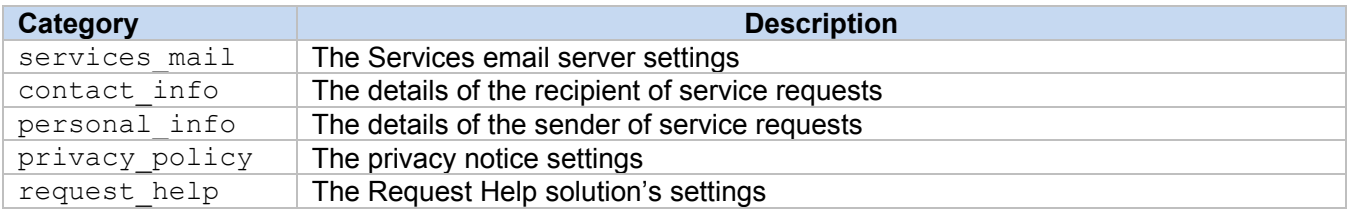

See [Appendix](#page-9-0) for a sample JSON files.

# <span id="page-5-0"></span>**2.2 Settings**

## **2.2.1 Email settings**

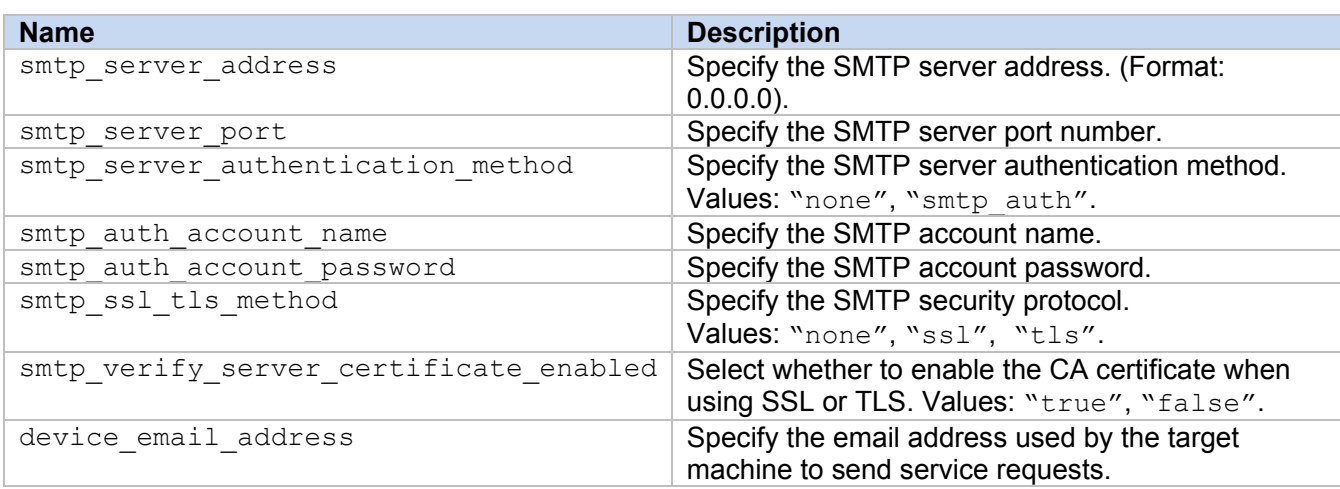

## **2.2.2 Contact information**

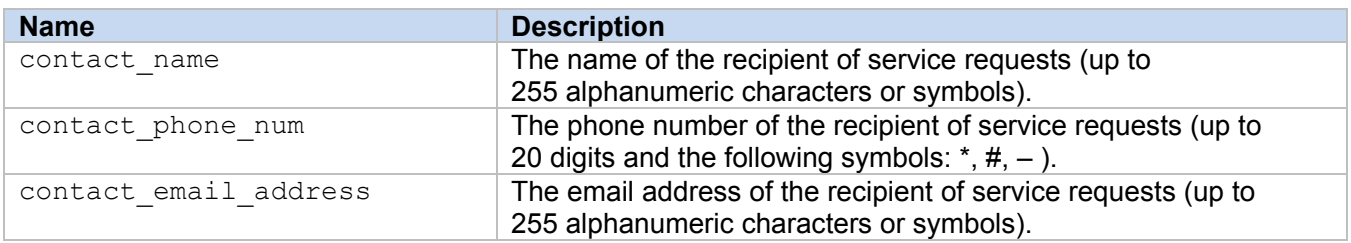

### **NOTE**

The contact information entered under channel service > contact info applies in one of the following cases:

- Your model supports only a single contact entry JSON file.
- Your model supports a multiple contact entry JSON file and you want to have the same contact information for all software solutions listed in your JSON file.

If your model supports a multiple contact entry JSON file and you want to specify separate contact information for each solution, go to the required solution's entry in your JSON file and enter the contact information you want under "contact info". See a sample JSON file for the multiple contact entry in the Appendix.

## **2.2.3 Personal information**

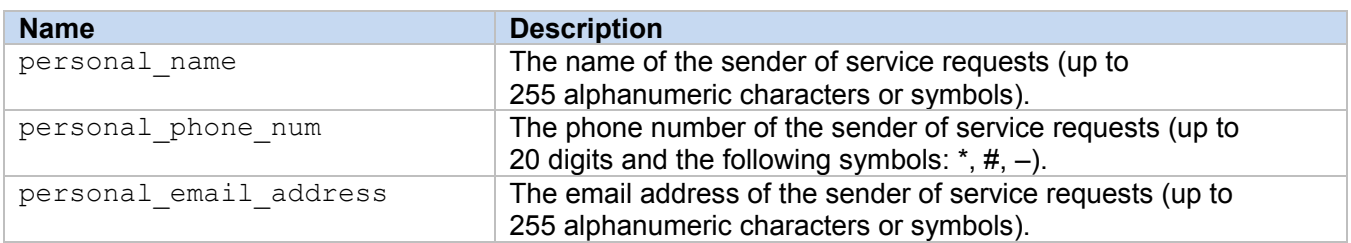

## **2.2.4 Privacy settings**

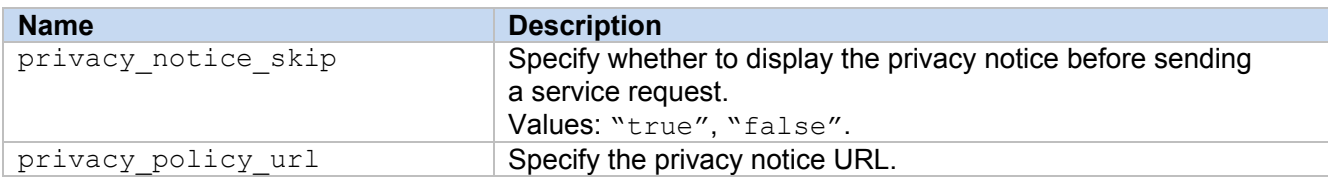

## **2.2.5 "Request Help" rules**

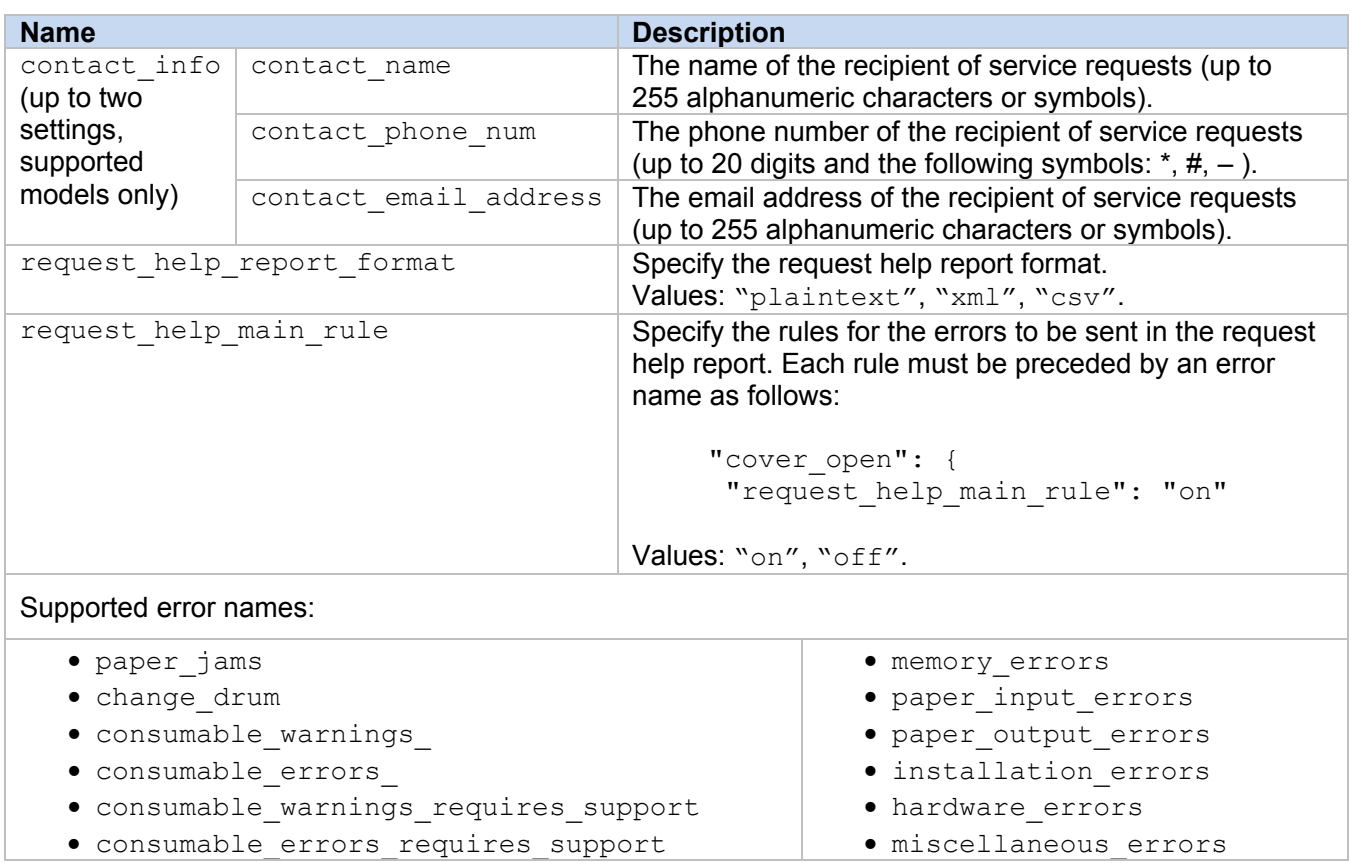

## <span id="page-6-0"></span>**2.3 Deploying the configuration file**

Use the Brother Mass Deployment Tool to send your newly created JSON file to the target machine to apply the settings.

1. Run the Brother Mass Deployment Tool.

**NOTE**

Make sure you know which schema file is supported by your model. For a list of available schema files and applicable models, see the README.TXT file in the "schema" folder. You will need this information later.

- 2. Check that the machine you want is in the list. If the machine is not in the list, click the **Add devices** button.
- 3. Select the target machine or machines.
- 4. Click the **Set file** button. Select the settings file you want to apply, and then click **Open**. The file you selected appears in the Settings File column.
- 5. If you are applying settings to password-protected machines, enter their passwords in the Device Password column.
- 6. Select the checkbox of the machine you want, and then click the **Send** button to finish. If unsuccessful, click the **Open log folder** button and check the log file.

#### **NOTE**

- For more information, see the *Mass Deployment Tool User's Guide* at [support.brother.com.](http://support.brother.com/)
- To remove this software solution and associated personal information from the machine, reset the machine's settings to the settings originally set at the factory. For more information, see your machine's *Online User's Guide*.

<span id="page-8-0"></span>**3 Usage**

# <span id="page-8-1"></span>**3.1 Requesting help from the machine's control panel**

If there is a problem with your Brother machine, you can request help by doing the following:

**1.** On your machine's home screen, press **Services**. **2.** Press **Request Help**.

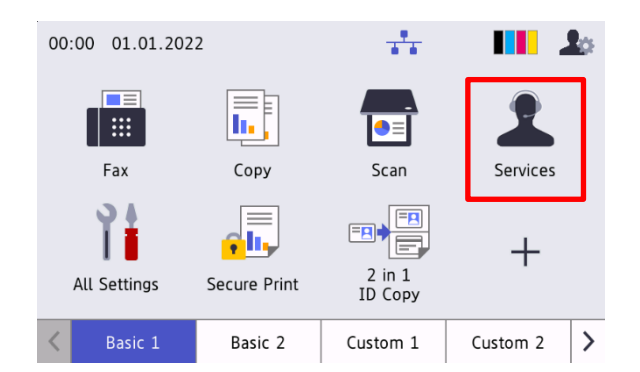

**3.** Accept the privacy notice and press **OK**. **4.** Your help request has been submitted.

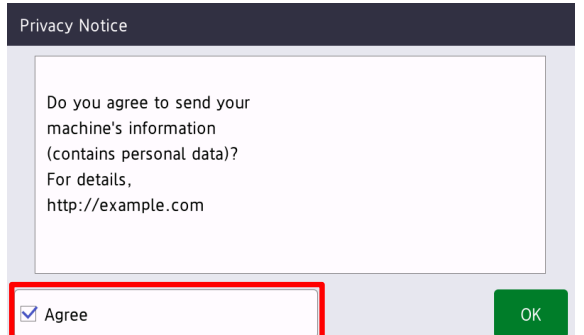

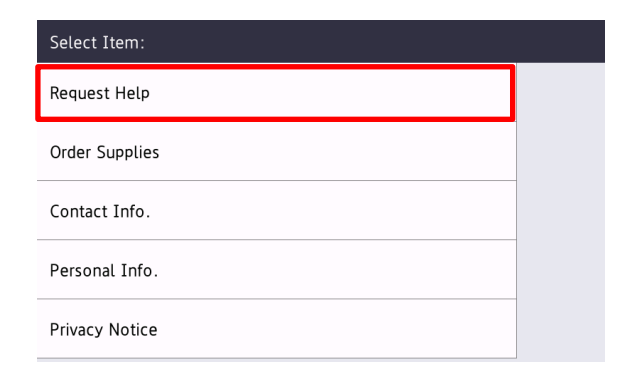

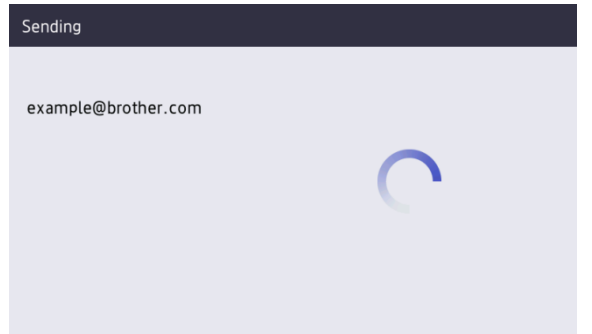

Your Brother dealer or IT administrator will assist you with your problem shortly. A copy of your request will also be sent to your personal email address.

## <span id="page-8-2"></span>**3.2 Troubleshooting**

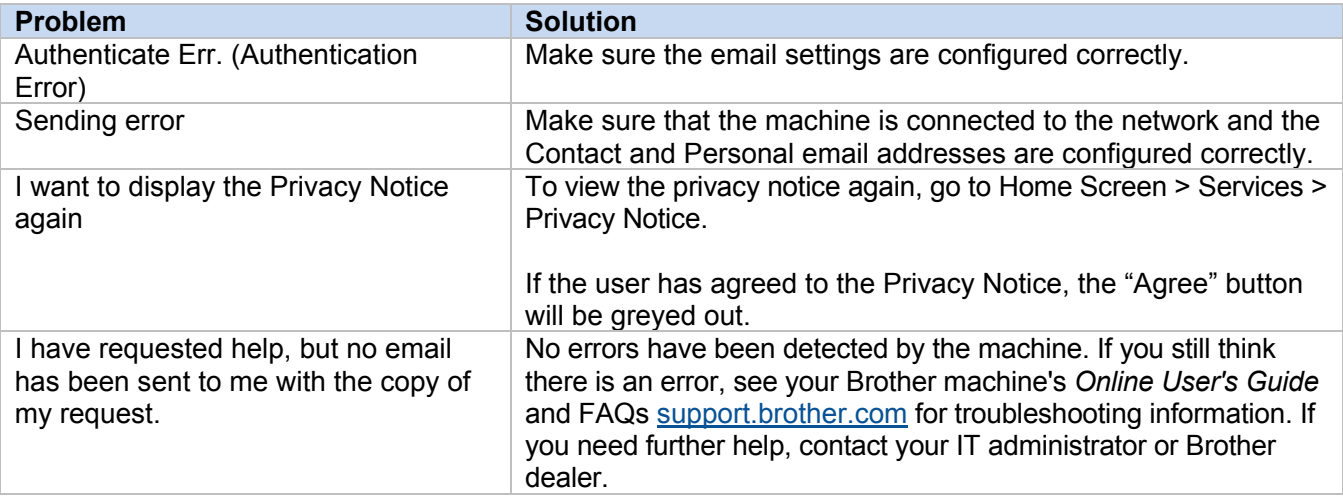

# <span id="page-9-0"></span>**Appendix - Sample JSON Files**

{

# <span id="page-9-1"></span>**Sample JSON file for a single contact entry**

```
 "attributes": {
   "software id": "pns firmware",
    "setting_version": "",
    "schema_revision": 4
  },
  "settings": {
    "network": {
       "protocol": {
         "mail": {
           "mail_enabled": true
        },
         "services_mail": {
          "smtp_server_address": "192.168.0.1",
           "smtp_server_port": 389,
          "smtp server authentication method": "smtp auth",
          "smtp_auth_account_name": "account_name",
          "smtp_auth_account_password": "account_password",
          "smtp_ssl_tls_method": "ssl",
          "smtp_verify_server_certificate_enabled": true,
         "device_email_address": "account2@example.com"
 }
      },
      "channel service": {
        "contact_info": [
{
            "contact name": "dealer2",
            "contact_phone_num": "000-000-000-000",
             "contact_email_address": "dealer2@example.com"
 }
        ],
         "personal_info": [
{
            "personal name": "custom2",
             "personal_phone_num": "2222-2222-2222-2222",
             "personal_email_address": "custom2@example.com"
 }
        \frac{1}{2},
        "privacy policy": {
          "privacy notice skip": true,
           "privacy_policy_url": "http://example2.com"
         },
        "request help": {
           "request_help_report_format": "xml",
          "cover open": {
            "request help main rule": "on"
           },
           "paper_jams": {
            "request help main rule": "on"
           },
          "change_drum": {
             "request_help_main_rule": "off"
```

```
 },
           "consumable_warnings_": {
           "request help main rule": "on"
           },
          "consumable_errors_": {
           "request help main rule": "on"
           },
          "consumable warnings requires support": {
             "request_help_main_rule": "off"
           },
           "consumable_errors_requires_support": {
            "request_help_main_rule": "off"
           },
          "memory errors": {
            "request_help_main_rule": "off"
           },
          "paper input errors": {
            "request_help_main_rule": "on"
           },
           "paper_output_errors": {
           "request help main rule": "on"
           },
           "installation_errors": {
           "request help main rule": "on"
           },
          "hardware errors": {
            "request help main rule": "off"
           },
          "miscellaneous errors": {
           "request help main rule": "on"
 }
        }
```
 } } } }

# <span id="page-11-0"></span>**Sample JSON file for multiple contact entries (supported models only)**

{

```
 "attributes": {
   "software id": "pns firmware",
   "setting version": "",
    "schema_revision": 4
  },
  "settings": {
    "network": {
      "protocol": {
         "mail": {
           "mail_enabled": true
        },
        "services_mail": {
         "smtp_server_address": "192.168.0.1",
          "smtp_server_port": 389,
          "smtp_server_authentication_method": "smtp_auth",
          "smtp_auth_account_name": "account_name",
           "smtp_auth_account_password": "account_password",
          "smtp_ssl_tls_method": "ssl",
           "smtp_verify_server_certificate_enabled": true,
        "device_email_address": "account2@example.com"
 }
      },
      "channel service": {
        "contact_info": [
 {
            "contact name": "dealer2",
            "contact_phone_num": "000-000-000-000",
           "contact_email_address": "dealer2@example.com"
 }
        ],
         "personal_info": [
{
            "personal_name": "custom2",
            "personal_phone_num": "2222-2222-2222-2222",
           "personal_email_address": "custom2@example.com"
 }
        ],
        "privacy policy": {
         "privacy notice skip": true,
          "privacy_policy_url": "http://example2.com"
         },
        "request_help": {
           "contact_info": [
\{"contact name": "dealer1",
               "contact_phone_num": "111-111-111-111",
            "contact_email_address": "dealer1@example.com"
 }
          \frac{1}{2},
           "request_help_report_format": "xml",
          "cover open": {
           "request help main rule": "on"
           },
           "paper_jams": {
```

```
"request help main rule": "on"
           },
          "change drum": {
            "request_help_main_rule": "off"
           },
          "consumable_warnings ": {
            "request help main rule": "on"
           },
          "consumable errors ": {
            "request help main rule": "on"
           },
           "consumable_warnings_requires_support": {
           "request help main rule": "off"
           },
           "consumable_errors_requires_support": {
             "request_help_main_rule": "off"
           },
          "memory errors": {
            "request_help_main_rule": "off"
           },
          "paper_input_errors": {
           "request help main rule": "on"
           },
          "paper_output_errors": {
            "request_help_main_rule": "on"
           },
          "installation errors": {
           "request help main rule": "on"
           },
          "hardware errors": {
           "request help main rule": "off"
           },
          "miscellaneous errors": {
           "request_help_main_rule": "on"
 }
 }
```
 } } } }

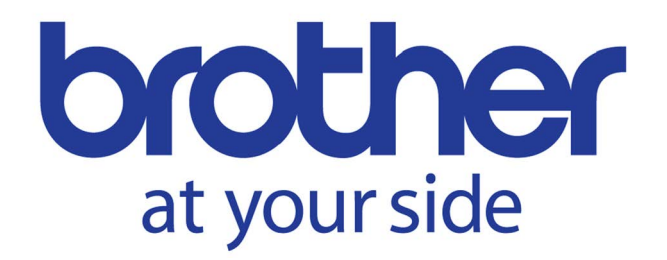